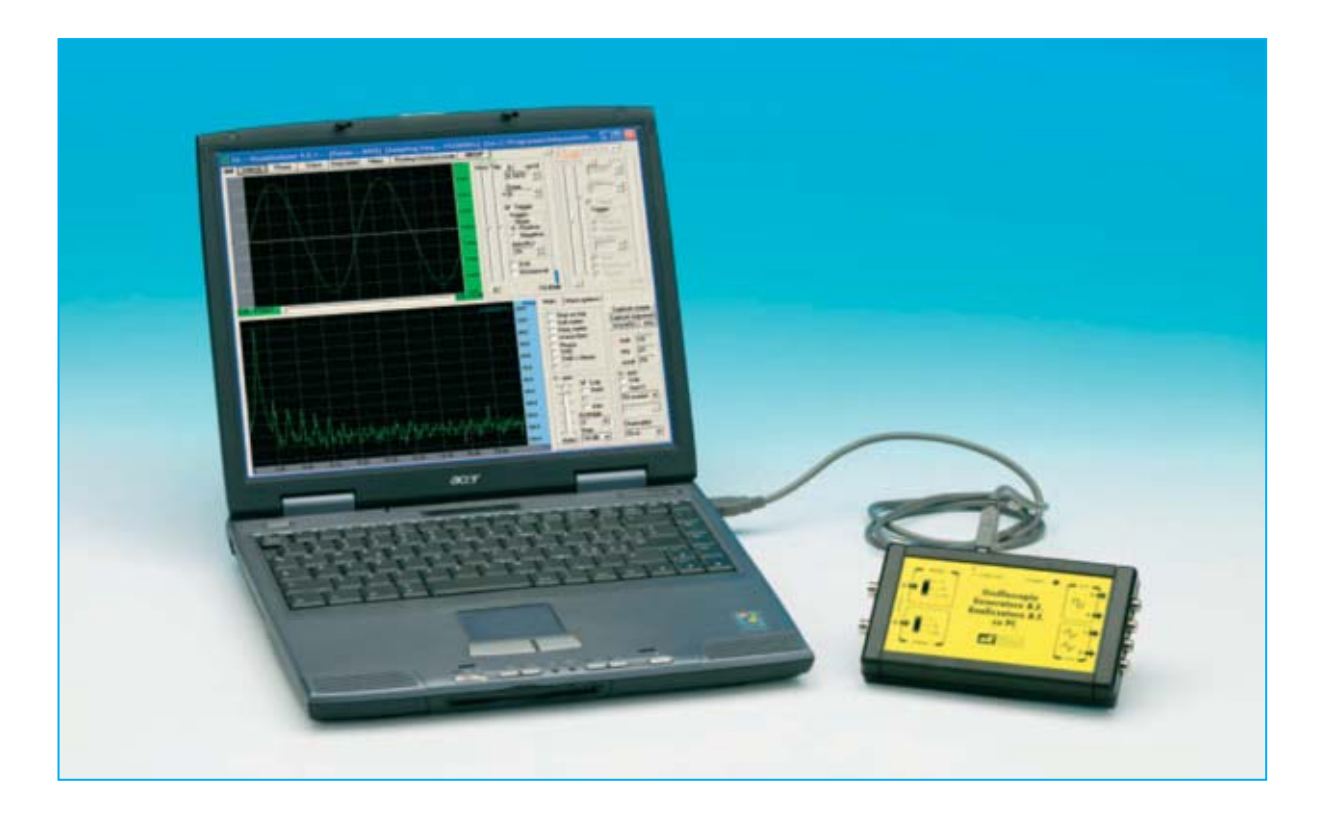

# **BORATORIO**

**El sueño de casi todos los apasionados de la electrónica es disponer de un laboratorio propio dotado del mejor osciloscopio y analizador de espectro que se pueda adquirir, aunque pocos pueden permitírselo a causa de sus elevadísimos precios. Con el programa Visual Analyser, complementado con un circuito especializado con interfaz USB, un ordenador personal se transforma en un osciloscopio de dos canales y en un analizador de espectro capaz de trabajar en un rango de frecuencias de 10 Hz a 20 KHz. Por si fuera poco también se dispondrá de un frecuencímetro de precisión, de un voltímetro y de un generador BF.**

**S**i preguntásemos a cualquier aficionado a la electrónica sobre el instrumento de medida que desearía tener en su laboratorio seguramente nos contestaría que un **osciloscopio**. Alguien más ambicioso nos podría contestar que desearía poseer su propio **analizador de espectro**.

El gran interés que despiertan estos instrumentos en la mayoría de los aficionados y profesionales de la electrónica radica en el hecho de que realizan **medidas muy precisas** de los fenómenos eléctricos y que son prácticamente insustituibles, ya que literalmente permiten **ver** lo que sucede dentro de un circuito. De hecho para **reparar** ciertos circuitos electrónicos un **osciloscopio** es imprescindible.

Como la mayoría de los lectores conoce con un **osciloscopio** es posible visualizar en una

pantalla señales eléctricas con cualquier forma de onda y valorar con precisión sus periodos de **tiempo**, sus **amplitudes** y la **evolución** de estos.

Un **analizador de espectro** permite descomponer una **señal periódica** en sus diferentes componentes según la transformada de **Fourier**, localizando la **frecuencia fundamental** y las diferentes **armónicas** que la componen.

Con estos dos instrumentos es posible **analizar** en **profundidad** el funcionamiento de cualquier dispositivo electrónico realizando un conjunto realmente enorme de interesantes medidas.

El problema fundamental radica en el hecho de que todavía son pocos los que pueden permitirse el lujo de adquirir instrumentos de este tipo dado sus **elevadísimos precios**, sobre todo por parte de los **aficionados**.

Un osciloscopio o un analizador de espectro además de resultar **indispensables** en el **campo profesional** también pueden ser de gran ayuda para quienes dan sus **primeros pasos** en la electrónica, ya que mediante su uso se pueden comprender bastante mejor una gran cantidad de fenómenos, ayudando a adquirir de forma mucho más eficaz los conocimientos.

Desde hace ya algún tiempo llevamos valorando la posibilidad de realizar un proyecto que permitiera, a un **precio razonable**, hacer realidad los sueños de muchos aficionados y estudiantes de electrónica. La respuesta en este caso la encontramos en **Internet**.

Investigando por la red hallamos un programa denominado **Visual Analyser**, realizado por el Ingeniero **Alfredo Accattatis**.

Este programa, puesto de forma **gratuita** por su autor a disposición de quien desee descar-

# **ECTRONICO para**

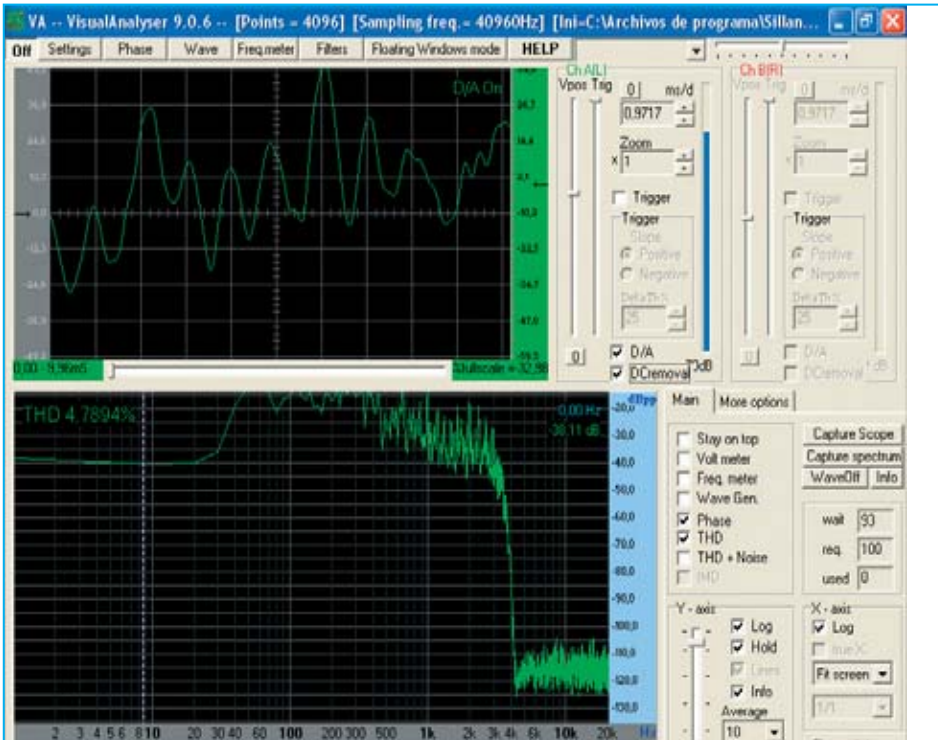

**Fig.1 Con el programa Visual Analyser y la interfaz LX.1690 el ordenador personal se convierte en un completo laboratorio de electrónica que incluye un osciloscopio, un analizador de espectro, un voltímetro, un frecuencímetro y un generador BF (banda de audio).**

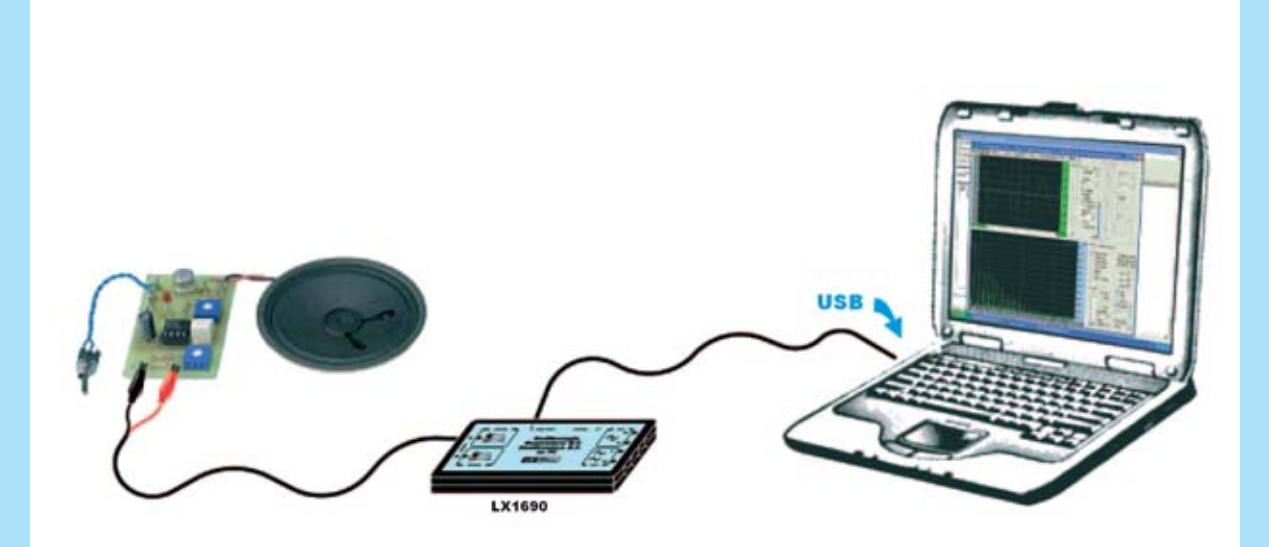

**Fig.2 Visual Analyser y la tarjeta interfaz LX.1690 conectada al puerto USB de un PC permiten visualizar en la pantalla de un ordenador cualquier señal eléctrica de forma similar a un osciloscopio. También hay disponible un analizador de espectro para la señal medida.**

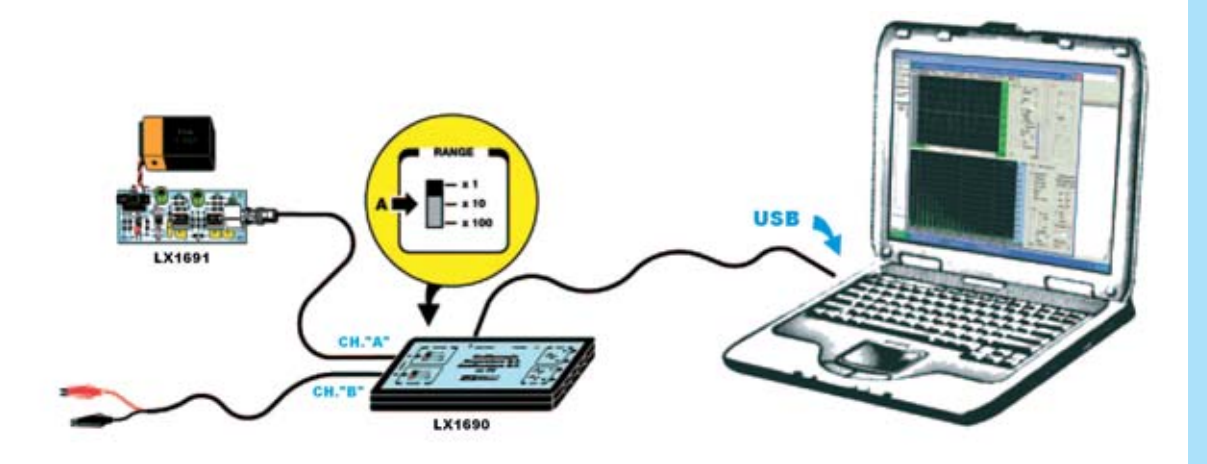

**Fig.3 Antes de realizar mediciones hay que calibrar la tarjeta interfaz utilizando una señal sinusoidal con una amplitud exacta y conocida. Para efectuar esta operación se ha de conectar a la entrada del canal A de la tarjeta LX.1690 la salida de la tarjeta LX.1691. Este circuito genera una señal sinusoidal de 1.200 Hz con una amplitud constante de 1 voltio pico/pico.** 

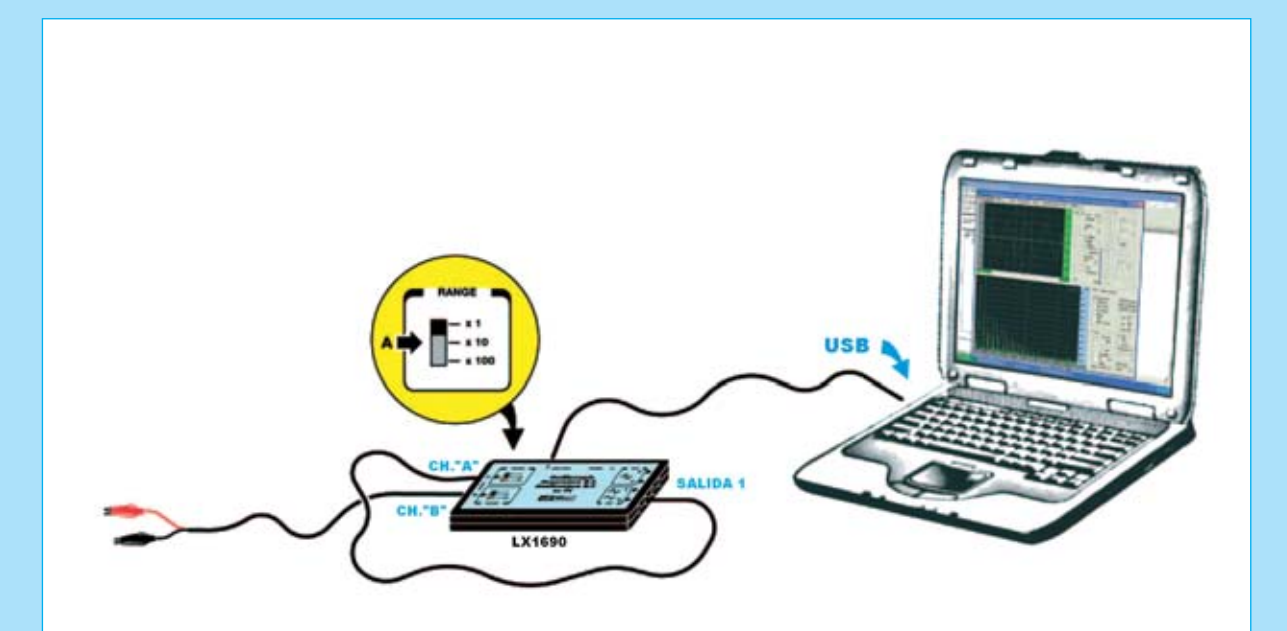

**Fig.4 Visual Analyser incluye dos generadores BF capaces de proporcionar una gran variedad de formas de onda. Para visualizar en la pantalla del osciloscopio la señal producida por el generador se puede conectar la Salida 1 de la tarjeta LX.1690 al conector BNC de entrada correspondiente al Canal A. El atenuador de entrada ha de ajustarse en la posición x1.** 

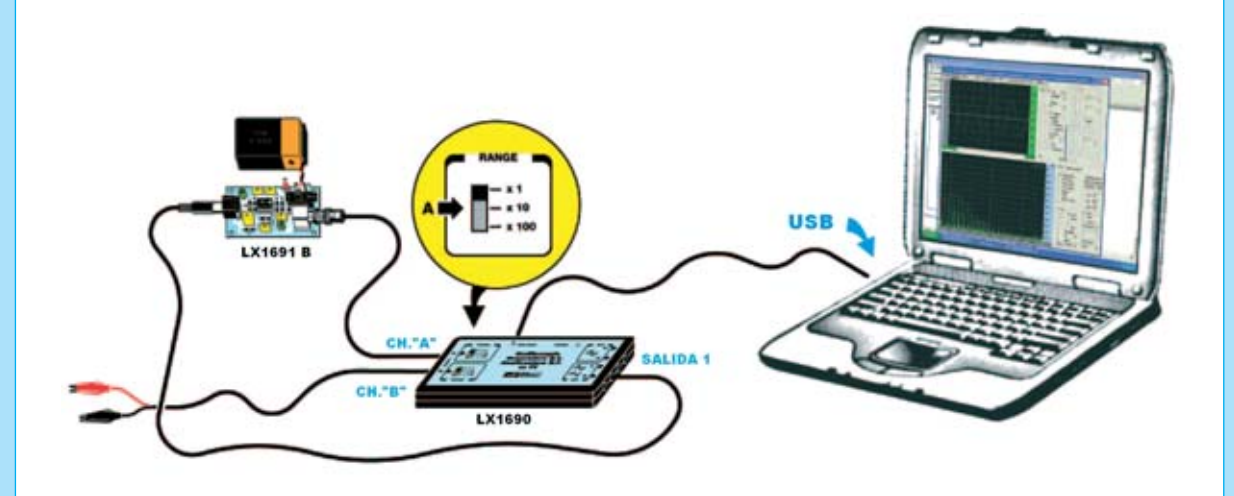

**Fig.5 El programa Visual Analyser y la tarjeta interfaz LX.1690 pueden realizar numerosas e interesantes medidas en el campo de la baja frecuencia. Por ejemplo, conectando la Salida 1 de la tarjeta interfaz a la entrada de la tarjeta LX.1691/B, y la salida de esta última al Canal A de entrada de la tarjeta LX.1690, se puede analizar la respuesta de un filtro pasa-banda, identificando las frecuencias de corte y la banda pasante.**

gándolo desde Internet, nos ha parecido interesantísimo ya que, nada menos, permite transformar un **ordenador personal** en un **osciloscopio de doble canal** y en un **analizador de espectro**.

El "secreto" está en utilizar la **tarjeta se sonido** presente dentro del **PC** o en utilizar una tarjeta de sonido **adicional**.

Una de las funciones principales de la **tarjeta de sonido** es convertir una señal **analógica** externa de audio a formato **digital** para ser procesada por el ordenador, por ejemplo a través de un micrófono amplificado o de un reproductor MP3 conectado a la entrada **Line In** de la tarjeta. Una vez digitalizada la señal y tratada con un **programa adecuado** se puede mostrar en el monitor del **PC** como si se tratara de un **osciloscopio real**.

Con el programa también se recrean todos los **controles** presentes en el panel del instrumento, reproduciendo fielmente sus diferentes funciones, como la **base de tiempos**, **ganancia**, **trigger**, etc. Además, puesto que la señal está en formato digital, en cualquier momento puede **guardarse** en el **disco duro** del ordenador, pudiendo posteriormente analizarla, reproducirla o transferirla a otro lugar.

Por otro lado la señal presente en la entrada puede descomponerse en sus diferentes **componentes** según la **transformada de Fourier** (en concreto por la **FFT**, **F**ast **F**ourier **T**ransform), pasando así del análisis de los tiempos al análisis de las frecuencias. De esta forma se implementa un analizador de espectro.

Aún hay más ... Cuando utilizamos el ordenador para la **reproducción sonora** de un **Audio-CD** o de una película en **DVD** la tarjeta de sonido realiza una **conversión digital-analógica** transformando la señal **digital** almacenada en el CD/DVD en una señal **analógica** que se lleva a la salida **Line Out** de la tarjeta para aplicarse a un amplificador o a unos altavoces amplificados.

Este mismo procedimiento puede ser utilizado para generar una señal eléctrica con cualquier **forma** y **frecuencia**, permitiendo realizar de esta forma un **generador BF** de excelente calidad.

Para completar este laboratorio hay disponible un **voltímetro** y un **frecuencímetro digital**.

El sistema trabaja en el **espectro de audio,** es decir con valores de frecuencia incluidos entre **10 Hz** y **20 KHz**, suficiente para efectuar cualquier medida en **amplificadores Hi-Fi**, **filtros**, **osciladores**, **cajas acústicas**, etc. De forma general en cualquier dispositivo que trabaje en **BF**.

Para que no exista el temor de **dañar** el **ordenador** conectando su entrada de audio a un circuito electrónico hemos realizado una **tarjeta interfaz** con el conversor **USB PCM 2902** capaz de desarrollar funciones similares a la tarjeta de sonido de un PC.

De esta forma el **circuito eléctrico** y el **instrumento de medida** se encuentran **fuera** del **ordenador**, la función del PC se reduce a procesar los datos transmitidos por la interfaz a través del puerto **USB**. Así, aunque a la entrada de la tarjeta de interfaz se le aplique por error un nivel de tensión demasiado elevado, el ordenador **no** sufriría **daño alguno**.

En la tarjeta interfaz hemos incluido **dos conmutadores** de tres posiciones (**x1-x10-x100**), uno para cada canal de entrada del osciloscopio. Tienen la misma función que los **atenuadores de tensión** en un osciloscopio de laboratorio.

La tarjeta dispone adicionalmente de un adaptador de impedancia en la entrada, que incluye un **amplificador** de **ganancia unitaria** y un **filtro paso-bajo**. De esta forma se pueden medir tensiones incluidas entre varios **milivoltios** y más de **150 voltios**.

En las salidas de la tarjeta interfaz hay **dos filtros paso-bajo** conectados en cascada que tienen la función de **limpiar** la señal de salida del **generador BF**. Una etapa de encuadramiento genera una perfecta señal con forma de **onda cuadrada**.

El **circuito de alimentación**, incluido en la tarjeta, permite elevar la amplitud de la señal **sinusoidal** o **triangular** del generador BF a un valor máximo de **14 voltios pico/pico**. La señal **cuadrada** tiene el valor estándar de **0-5 voltios**. Estos niveles de tensión garantizan la realización de un gran número de pruebas y medidas.

**R1 = 909.000 ohmios 1% R2 = 90.900 ohmios 1% R3 = 10.100 ohmios 1% R4 = 10.000 ohmios R5 = 10.000 ohmios R6 = 10.000 ohmios R7 = 909.000 ohmios 1% R8 = 90.900 ohmios 1% R9 = 10.100 ohmios 1% R10 = 10.000 ohmios R11 = 10.000 ohmios R12 = 10.000 ohmios R13 = 470 ohmios R14 = 3.900 ohmios R15 = 3.900 ohmios R16 = 15.000 ohmios R17 = 2.200 ohmios R18 = 3.900 ohmios R19 = 3.900 ohmios R20 = 22.000 ohmios R21 = 18.000 ohmios R22 = 2.200 ohmios R23 = 100.000 ohmios R24 = 100.000 ohmios R25 = 10.000 ohmios R26 = 47.000 ohmios R27 = 680 ohmios R28 = 680 ohmios R29 = 8.200 ohmios R30 = Trimmer 1.000 ohmios R31 = 3.900 ohmios R32 = 3.900 ohmios R33 = 15.000 ohmios R34 = 2.200 ohmios R35 = 3.900 ohmios R36 = 3.900 ohmios R37 = 22.000 ohmios R38 = 18.000 ohmios R39 = 2.200 ohmios R40 = 10.000 ohmios R41 = 100.000 ohmios R42 = 100.000 ohmios R43 = 47.000 ohmios R44 = 680 ohmios R45 = 680 ohmios R46 = 1 ohmio R47 = 3.300 ohmios R48 = 1.000 ohmios R49 = 1.000 ohmios R50 = 100 ohmios C1 = 100.000 pF poliéster 400V C2 = 12 pF cerámico C3 = 1.000 pF cerámico C4 = 10 pF cerámico C5 = 100.000 pF poliéster C6 = 100.000 pF poliéster**

**C7 = 680 pF cerámico C8 = 330 pF cerámico C9 = 100.000 pF poliéster 400V C10 = 12 pF cerámico C11 = 1.000 pF cerámico C12 = 10 pF cerámico C13 = 100.000 pF poliéster C14 = 100.000 pF poliéster C15 = 680 pF cerámico C16 = 330 pF cerámico C17 = 1.500 pF poliéster C18 = 1.500 pF poliéster C19 = 100.000 pF poliéster C20 = 1.500 pF poliéster C21 = 1.500 pF poliéster C22 = 100.000 pF poliéster C23 = 100.000 pF poliéster C24 = 100.000 pF poliéster C25 = 10 microF. electrolítico C26 = 10 microF. electrolítico C27 = 1.500 pF poliéster C28 = 1.500 pF poliéster C29 = 100.000 pF poliéster C30 = 1.500 pF poliéster C31 = 1.500 pF poliéster C32 = 100.000 pF poliéster C33 = 100.000 pF poliéster C34 = 100.000 pF poliéster C35 = 100.000 pF poliéster C36 = 10 microF. electrolítico C37 = 4.700 pF poliéster C38 = 100.000 pF poliéster C39 = 100 microF. electrolítico C40 = 10 microF. electrolítico C41 = 10 microF. electrolítico C42 = 10 microF. electrolítico C43 = 10 microF. electrolítico DS1-DS6 = Diodos 1N.4150 DZ1-DZ4 = Diodos zéner 3,3V 1/2W DL1 = Diodo LED TR1 = Transistor NPN ZTX.653 TR2 = Transistor NPN ZTX.653 IC1 = Integrado TL.082 IC2 = Integrado TL.082 IC3 = Integrado TL.082 IC4 = Integrado TL.082 IC5 = Integrado TTL 74HC132 IC6 = Integrado NE.5532 IC7 = Integrado MC.78L12 IC8 = Integrado MC.79L12 KM.1667 = circuito SMD T1 = Trasformador TM.1690 S1 = Conmutador 3 posiciones S2 = Conmutador 3 posiciones CONN.1 = Conector USB CONN.2 = Conector tira 10 terminales**

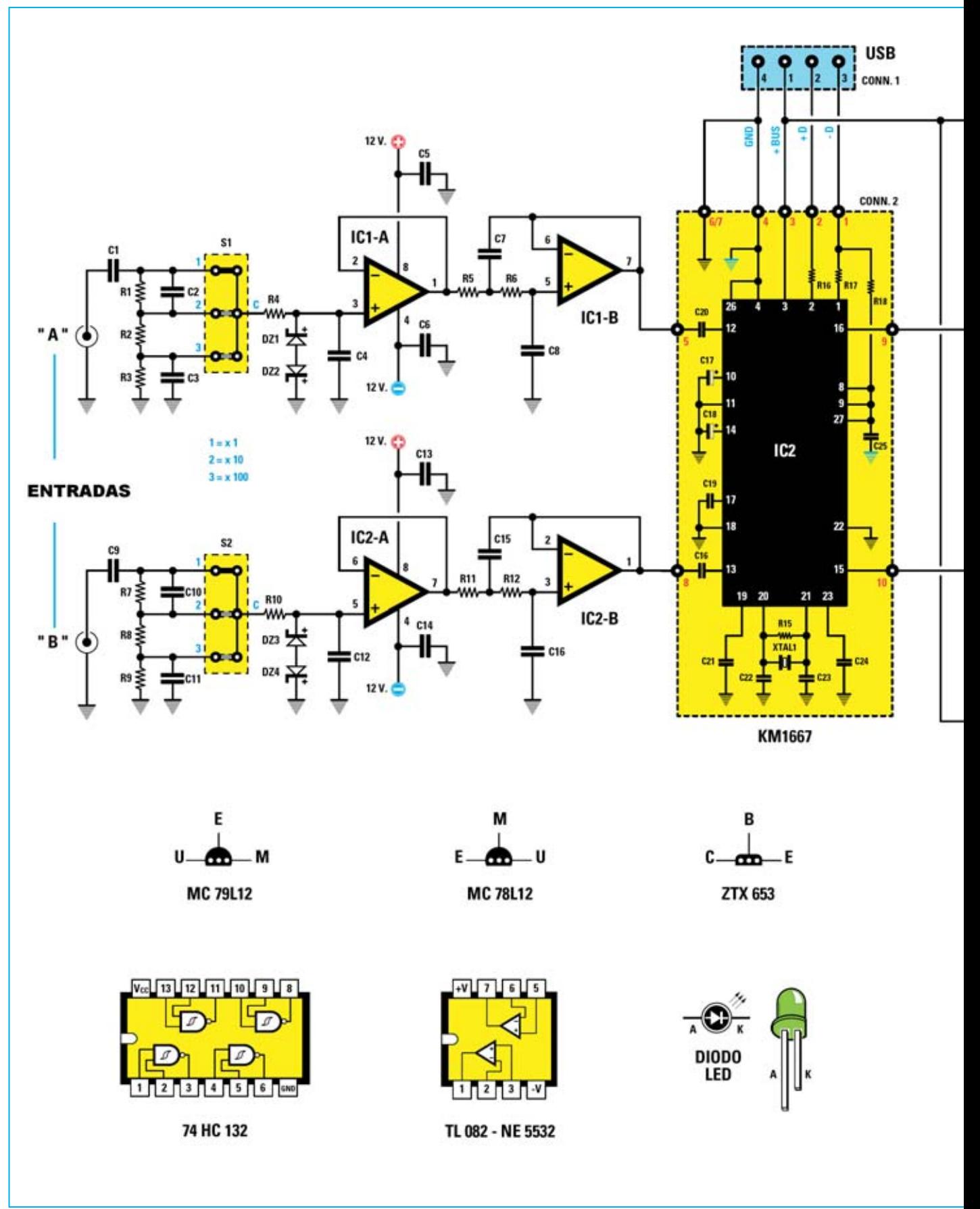

*10 / Nº 272 - NUEVA ELECTRÓNICA*

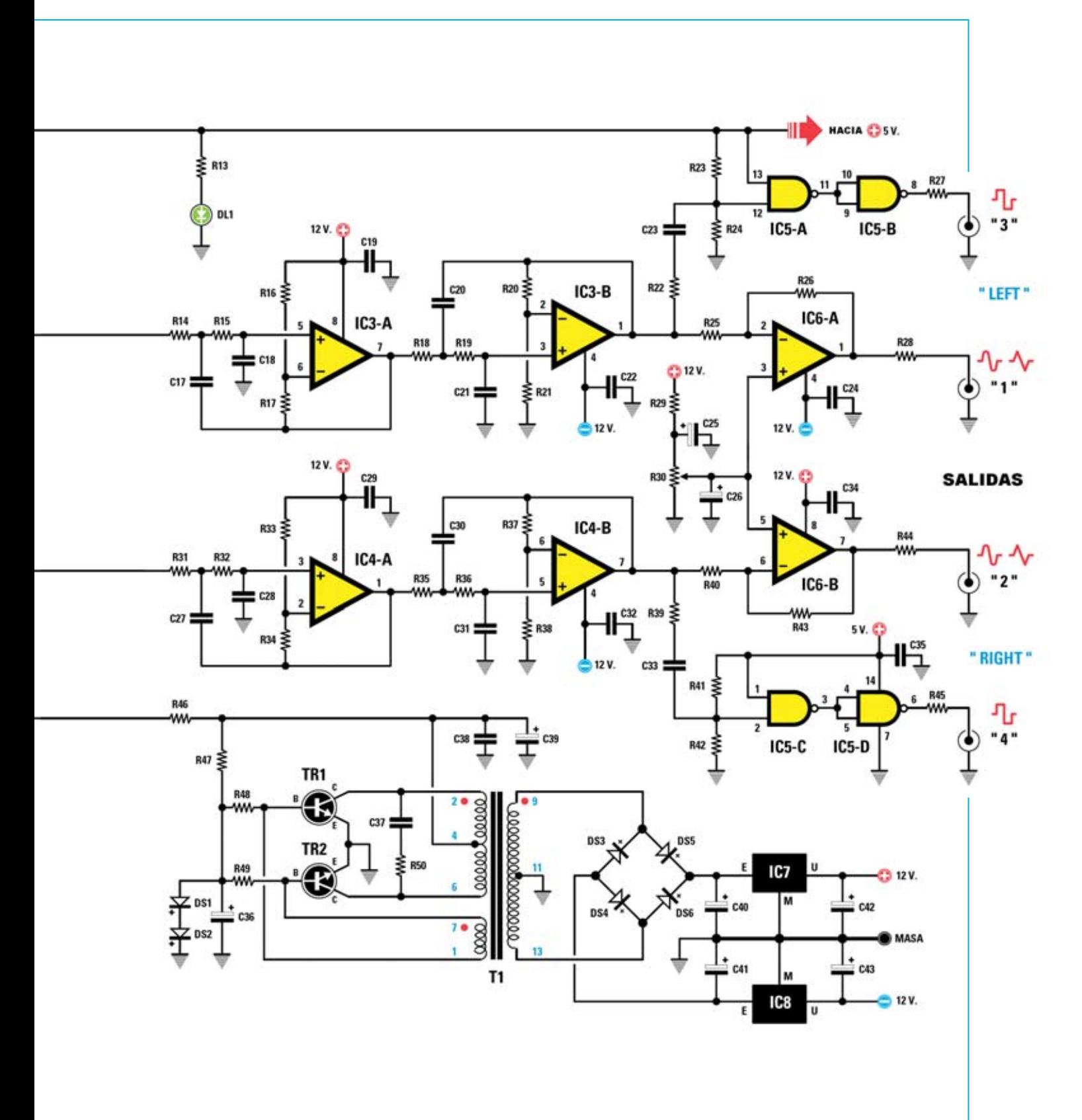

**Fig.6 Esquema eléctrico de la interfaz LX.1690. También se muestran las conexiones de los integrados MC79L12, MC78L12 y del transistor ZTX.653, vistas desde abajo, y de los integrados 74HC132 y TL.082, vistas desde arriba y con la muesca de referencia orientada hacia la izquierda.**

Una de las ventajas principales del programa es su **extrema sencillez**. Sin sacrificar su funcionalidad su autor ha logrado realizar de forma simple instrumentos tan complejos como un **osciloscopio** y un **analizador de espectro**. Esta ventaja es fundamental cuando se trata de un sistema dirigido fundamentalmente a **aficionados** y a **estudiantes**.

# **La TARJETA interfaz USB**

Como ya hemos indicado el kit que permite transformar un **ordenador personal** en un pequeño **laboratorio electrónico** está compuesto por el programa **Visual Analyser** y por una **tarjeta interfaz** con conexión **USB**.

Antes de abordar la parte más interesante, que se hará en el próximo número dada la extensión del artículo, esto es la descripción de la utilización del **osciloscopio**, del **voltímetro**, del **generador BF**, del **frecuencímetro** y del **analizador de espectro**, vamos a detallar el **funcionamiento** de la tarjeta interfaz y la realización de su **montaje**.

La tarjeta interfaz tiene como base el circuito impreso **LX.1690** (ver Fig.11), incluido en el kit correspondiente, sobre el que se instala la pequeña tarjeta SMD **KM.1667**, que incluye el **conversor USB PCM 2902** y que proporcionamos montada y verificada.

La tarjeta interfaz **LX.1690** dispone de dos conectores **BNC**, correspondientes a dos canales de **entrada** (**Ch.A** y **Ch.B**), y cuatro conectores **RCA** con las señales de **salida** (en las salidas **1-2** hay disponibles señales **sinusoidales/triangulares** y en las salidas **3-4** señales **cuadradas**).

La tarjeta también dispone de **dos conmutadores** de **tres posiciones** que permiten **atenuar** la tensión aplicada a los conectores **BNC** de **entrada** con una relación de **1-10-100 veces**.

El divisor de atenuación de la tensión de entrada está compensado para utilizar **cable coaxial** o una **sonda** para osciloscopio ajustada en la posición **x1**. En caso de utilizar una **sonda** en posición **x10** se ha de tener presente que el divisor **no** está **compensado**.

Para utilizar el ordenador personal con el programa **Visual Analyser** hay que realizar, inicialmente, las conexiones indicadas en la Fig.2. A los conectores **BNC** de entrada (**canales A** y **B**) se les aplica directamente la **señal a medir**. El conector USB tipo **B** presente en la tarjeta se ha de conectar al conector USB tipo **A** presente en el **ordenador** a través de un **cable** de conexión **USB tipo A-B** (el más común).

Además de medir las señales aplicadas a las entradas se pueden obtener varias **señales** a través de los bornes de **salida**:

- Señales en forma de **onda cuadrada** con amplitud fija de **0** y **5 voltios** (salidas **3-4**).

- Señales **sinusoidales** o **triangulares** con una amplitud ajustable entre **0** y **14 voltios pico/pico** (salidas **1-2**). Actuando sobre el generador BF se pueden generar **otras formas** de onda.

**NOTA:** Las señales presentes en las **salidas 1- 2** y las **salidas 3-4** tienen la **misma frecuencia**, que puede ser **ajustada** mediante los controles disponibles en el programa **Visual Analyser**.

# **ESQUEMA ELÉCTRICO del circuito LX.1690**

El corazón del circuito es el integrado **IC2**, un **conversor USB PCM2902** que realiza la conversión **analógica/digital** (**A/D**) y **digital/analógica** (**D/A**) de todas las señales intercambiadas entre la tarjeta interfaz **LX.1690** y el puerto USB del **ordenador**.

El diálogo entre el **PCM2902** y el puerto **USB** se realiza a través de los terminales **1-2-3-4** de **IC2**, en los que están presentes, respectivamente, las señales **D-**, **D+**, **VBus** y **GND**.

El diodo LED **DL1** señala la presencia de la tensión de **+5 Voltios** (**VBus**) procedente del puerto **USB**. Esta tensión es utilizada por el integrado **IC5** y por el pequeño **alimentador conmutado** que permite obtener los **+/-12 voltios** utilizados por los amplificadores operacionales.

La **señal a medir** se aplica a los dos conectores **BNC** de la tarjeta de interfaz (**A** y **B**). Puesto que

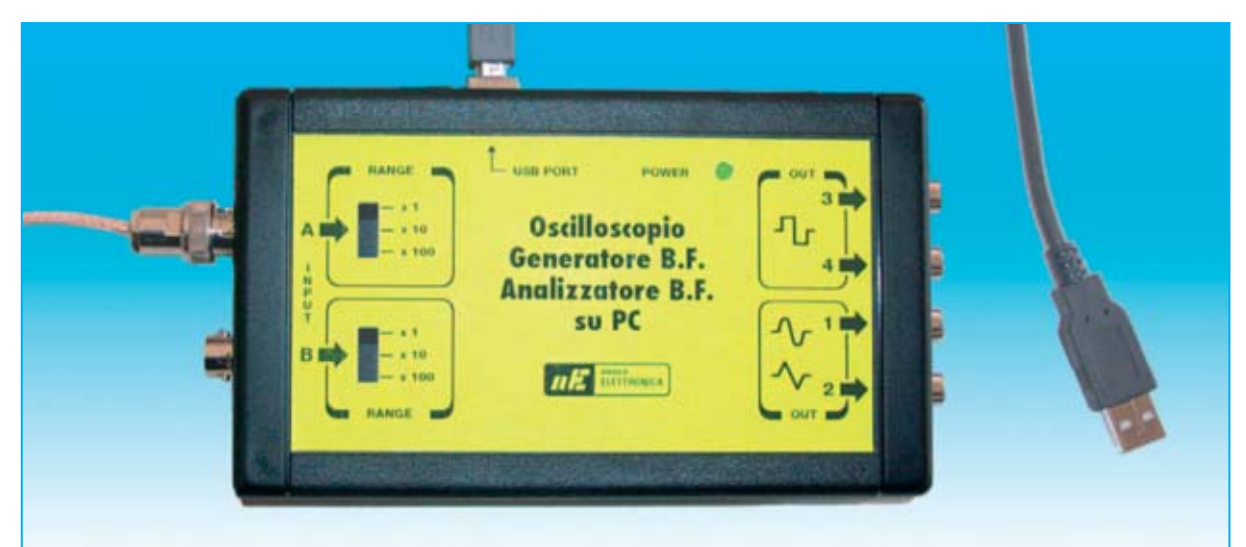

**Fig.7 Fotografía del mueble de la tarjeta interfaz LX.1690. A la izquierda se encuentran los conectores BNC correspondientes a los canales de entrada A y B, en los que se aplica la señal a medir. Cada canal dispone de un atenuador con tres posiciones (x1-x10-x100). En la parte derecha del mueble se encuentran las 4 salidas, dos con formas de onda cuadrada y dos con múltiples forma de onda analógicas (sinusoidales, triangulares, etc.).**

los dos canales son idénticos para simplificar la descripción solo analizamos uno, el canal **A**.

Una vez que ha atravesado el condensador **C1**, cuya función es **eliminar** cualquier **componente continua**, la señal a medir se aplica al divisor formado por las resistencias de precisión **R1-R2-R3** conectadas al conmutador **S1** de **3 posiciones** (**x1-x10-x100**) que realiza la función de **atenuador selectivo** de entrada.

Seleccionando una de estas posiciones se pueden medir tensiones incluidas entre decenas de **milivoltio** y unos **170 voltios pico/pico**:

- En el **alcance x1** se pueden medir señales hasta **1,7 voltios pico/pico**.

- En el **alcance x10** se pueden medir señales hasta **17 voltios pico/pico**.

- En el **alcance x100** se pueden medir señales hasta **170 voltios pico/pico**.

A las resistencias **R1-R3** están conectados los condensadores cerámicos **C2-C3**, cuya función es **compensar** en **frecuencia** el **atenuador** de entrada.

Es importante tener presente que la compensación está calculada para la utilización de un **cable coaxial corriente** o de una **sonda de** **osciloscopio** ajustada en la posición **x1**. Desaconsejamos utilizar estas sondas en la **posición x10**, ya que en este caso el divisor en entrada **no** estará **compensado**.

**NOTA:** El condensador **C1** elimina la **componente continua** de la señal. Por este motivo **no** es posible medir **tensiones continuas** con la tarjeta interfaz **LX.1690**. La frecuencia mínima de la señal a medir es **10 Hz**.

El terminal central del conmutador **S1** está conectado a la entrada no inversora del operacional **IC1/A**, que realiza la función de **adaptador de impedancia**.

A la misma entrada del operacional están conectados los dos diodos zéner **DZ1** y **DZ2** utilizados para **limitar** la **amplitud máxima** de la señal a **+/-4 voltios**. De esta forma aunque a la entrada de la tarjeta se le aplique una tensión excesiva se **evita dañar** al **circuito**.

A la salida del operacional **IC1/A** está conectado un segundo operacional (**IC1/B**), también con ganancia unitaria, que junto a los condensadores **C7-C8** y a las resistencias **R5-R6** constituyen un **filtro paso-bajo** con una frecuencia de corte de **40 KHz**. Este filtro elimina las señales con una **frecuencia próxima** a la **frecuencia de muestreo** del conversor.

De la salida del integrado **IC1/B** la señal se manda, mediante el condensador **C20**, al terminal **12** del conversor USB **IC2**, que procede a convertirla en formato **digital** y a **transmitirla** al puerto **USB** del ordenador.

La tarjeta interfaz efectúa dos tipos de conversión, una conversión **analógica/digital** de la **señal a medir** por el osciloscopio, por el analizador de espectro, por el voltímetro o por el frecuencímetro y una conversión **digital/analógica** de las **señales producidas** por el generador BF.

Para elaborar las señales los dos **generadores BF** también utilizan dos **circuitos idénticos**, de los cuales describimos solamente uno para simplificar las explicaciones, en este caso el correspondiente al **canal izquierdo** (**Left**).

La señal analógica generada por el conversor está presente en el terminal **16** de **IC2**, que está conectado a la entrada **no inversora**del operacional **IC3/A**.

Este operacional, junto a los condensadores **C17-C18** y a las resistencias **R14-R15**, también constituye un **filtro paso-bajo**, en este caso con una frecuencia de corte de **30 KHz** y una pendiente de **12 dB por octava**.

Como se puede observar el circuito dispone de otro filtro idéntico constituido por el integrado **IC3/B**, por las resistencias **R18-R19** y por los condensadores **C20-C21**. La conexión en **cascada** de estos dos filtros determina una pendiente total de **24 dB por octava**, lo que permite **limpiar** de forma óptima la señal en salida y conseguir **formas** de onda **perfectas**.

De la salida de **IC3/B** la señal se manda a la entrada **inversora** de **IC6/A**, que tiene una **ganancia** de **5 veces**, permitiendo de esta forma conseguir una señal en la salida con **amplitud ajustable** hasta un **máximo** de unos **14 voltios pico/pico**.

A la entrada **no inversora** de **IC6/A** está conectado el **trimmer R30**, utilizado para **eliminar** eventuales **componentes continuas** en la señal de salida.

La señal presente en la salida de **IC3/B** también se aplica, mediante la resistencia **R22** y el condensador **C23**, al terminal **12** de **IC5/A**, una puerta **Trigger NAND** que junto a la puerta **IC5/B** permite obtener en la **salida 3** una **onda cuadrada** de **amplitud fija** con valores de **0** y **5 voltios**. El esquema asociado a la **salida 4** es **idéntico**.

La alimentación de **IC5/A**, **IC5/B**, **IC5/C**, **IC5/D** se realiza utilizando directamente los **5 voltios** proporcionados por el **puerto USB** del ordenador (**VBus**). Esta tensión también se aplica, a través de **R46**, al terminal central del transformador **T1**, que junto a los transistores **TR1** y **TR2** forman un **oscilador** de **70-80 KHz**.

En cada uno de los secundarios del transformador se obtiene una tensión de **18 voltios RMS** que es rectificada por **DS3-DS4DS5-DS6** y nivelada mediante los condensadores electrolíticos **C40** y **C41**.

La tensión presente en salida de los condensadores se manda a un **78L12** (**IC7**) y a un **79L12** (**IC8**) obteniendo así los **+/-12 voltios** necesarios para **alimentar** los **operacionales** y posibilitando elevar la señal de las **salidas 1**y **2**hasta **14 voltios pico/pico**.

# **ESQUEMA ELÉCTRICO de los circuitos LX.1691 y LX.1691/B**

Además del circuito base **LX.1690** hemos previsto para este proyecto la realización de **dos** pequeños **accesorios** muy útiles para efectuar medidas con Visual Analyser.

El primer circuito, el **LX.1691** (ver Fig.8), es un **calibrador de precisión**, indispensable para ajustar la amplificación de entrada tanto del osciloscopio como del voltímetro de Visual Analyser en el caso de que **no** se disponga de un **generador BF** y de un **téster** de **precisión**.

El segundo circuito, el **LX.1691/B** (ver Fig.9), es un **filtro pasa-banda activo**, se trata de un accesorio especializado para realizar **medidas**sobre la **banda pasante** y la **frecuencia de corte** de **filtros BF**.

Comenzamos con la descripción del circuito **LX.1691**.

Este circuito está constituido por un **oscilador** que genera una **onda sinusoidal** con una **amplitud constante** de **1 voltio pico/pico** y una **frecuencia** de **1.200 Hz** con la que se puede calibrar con **precisión** el valor de tensión leído por el voltímetro y por el osciloscopio de **Visual Analyzer**.

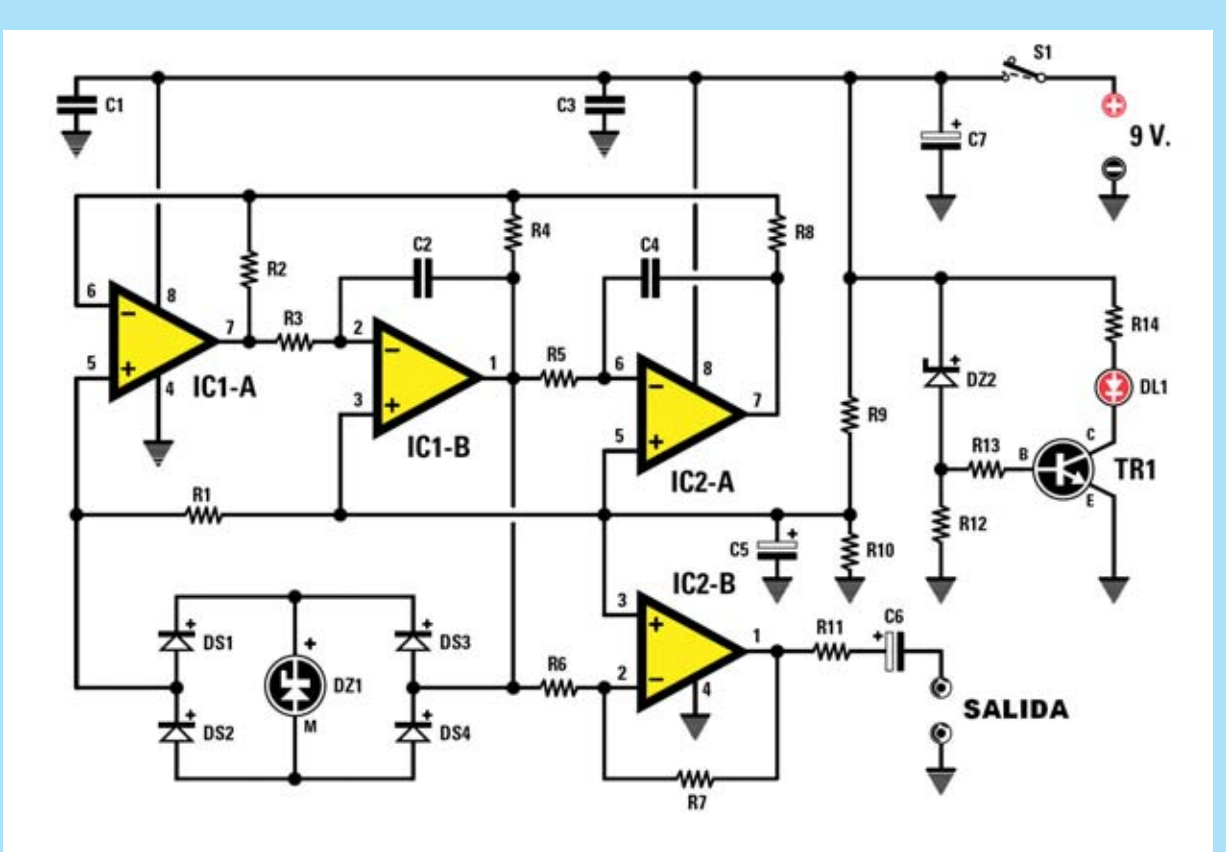

**Fig.8 Esquema eléctrico del calibrador de precisión LX.1691, circuito necesario para ajustar el factor de amplificación de la entrada del osciloscopio y del voltímetro electrónico de Visual Analyser. En la parte inferior se muestran las conexiones del integrado NE.5532, del diodo zéner REF25Z, del transistor BC.547 y del diodo LED.**

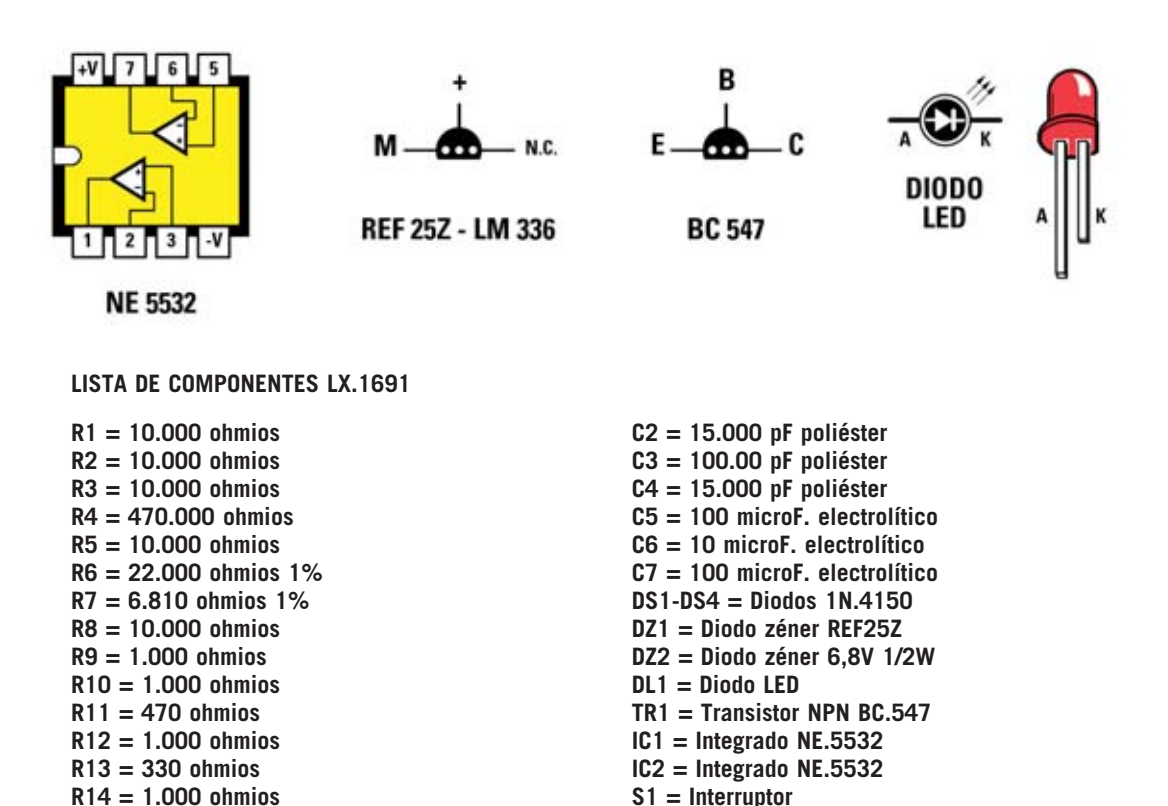

**C1 = 100.000 pF poliéster**

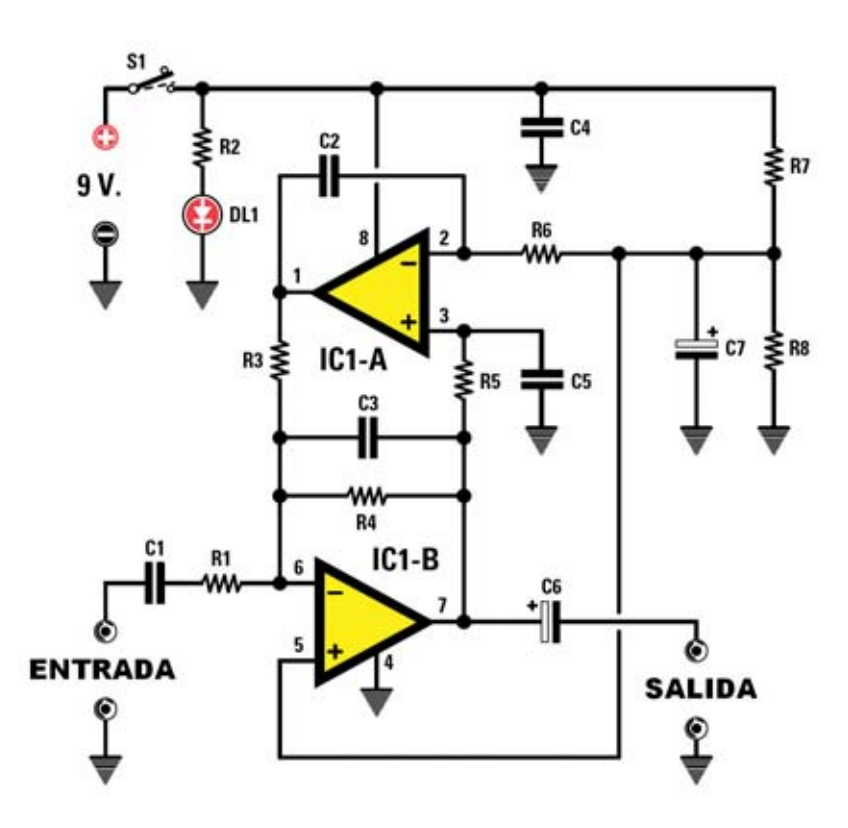

**Fig.9 Esquema eléctrico del filtro pasa-banda activo LX.1691/B, circuito muy útil para analizar la frecuencia de corte y la banda pasante de filtros BF. En la parte inferior se muestran las conexiones del integrado TL.082 y del diodo LED.** 

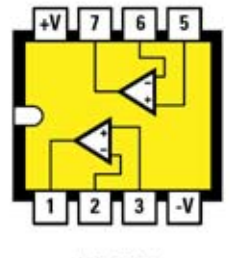

**TL 082** 

**LISTA DE COMPONENTES LX.1691/B** 

**R1 = 33.000 ohmios**

- **R2 = 820 ohmios**
- **R3 = 5.600 ohmios**
- **R4 = 33.000 ohmios**
- **R5 = 5.600 ohmios**
- **R6 = 5.600 ohmios**
- **R7 = 1.000 ohmios R8 = 1.000 ohmios**
- **C1 = 1 microF. poliéster**

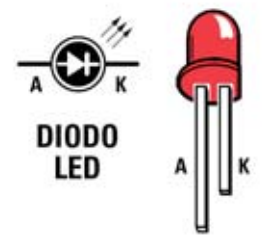

**C2 = 10.000 pF poliéster C3 = 10.000 pF poliéster C4 = 100.000 pF poliéster C5 = 10.000 pF poliéster C6 = 10 microF. electrolítico C7 = 10 microF. electrolítico DL1 = Diodo LED IC1 = Integrado TL.082 S1 = Interruptor**

Como se puede observar en el esquema eléctrico reproducido en la Fig.8 este circuito **no** precisa un **alimentador externo** ya que utiliza una **pila** corriente de **9 voltios**.

El circuito está constituido por un clásico **generador seno-coseno** formado por tres amplificadores operacionales (**IC1/A**, **IC1/B** e **IC2/A**) que, junto al puente formado por **4** diodos **1N4150** (**DS1-DS2-DS3-DS4**), permiten obtener una perfecta onda sinusoidal de **1.200 Hz**.

La **amplitud** de la sinusoide tiene un valor de:

#### **2,5 voltios + 0,7 voltios = 3,2 voltios pico/pico**

Esta tensión de **3,2 voltios p/p** se reduce a un valor de **1 voltio pico/pico** mediante el integrado **IC2/B**, configurado como amplificador con ganancia inferior a la unidad.

El circuito está diseñado para que la **tensión** de salida permanezca **rigurosamente constante** aunque **varíe** la tensión de la **pila**, que puede bajar de los **9 voltios** nominales hasta **6 voltios** sin que haya repercusiones en la tensión de salida. Por debajo de este valor la pila tiene que sustituirse.

Para indicar que la **pila** está en **condiciones de funcionamiento** hemos incorporado un sencillo circuito constituido por el diodo LED **DL1** y por un transistor **BC.547** (**TR1**).

En caso de que la tensión proporcionada por la pila se mantenga en el intervalo incluido entre **+9** y **+6 voltios**, condición para un **correcto** funcionamiento del calibrador, cuando el interruptor de encendido **S1** está **accionado** el diodo LED **DL1** permanece **encendido**.

Si el nivel de la pila cae por **debajo** del nivel de carga permitido cuando se **accione** el interruptor **S1** el diodo LED **DL1** permanecerá **apagado**, **indicando** de esta forma que el circuito **no** puede garantizar un **nivel preciso** en su salida.

El esquema eléctrico del circuito **LX.1691/B** es aún más simple.

Como se puede observar en el esquema eléctrico reproducido en la Fig.9 el filtro utiliza un único integrado **TL.082** que contiene **dos ope-** **racionales** configurados para realizar un **filtro pasa-banda** con una ganancia unitaria en el centro de la banda.

Las fórmulas que permiten calcular la **frecuencia central** y el **ancho de banda** del filtro se exponen seguidamente.

Puesto que **R6 = R5 = R3 = R** y que **C2 = C3 = C5 = C**

Para obtener el valor de la frecuencia del **centro de la banda** (**f**) hay que utilizar la fórmula:

$$
f = 159.000 : (R X C)
$$

Dónde:

- **f** está expresada en **Hz**.
- **R** está expresada en **kilohmios**.
- **C** está expresada en **nanofaradios**.

Sustituyendo por los valores utilizados se obtiene:

**f = 159.000 : (5,6 x 10) = 2.843 Hz**

La fórmula que permite obtener el **ancho de banda** o **banda pasante** (**Bp**) del filtro es:

#### **Bp = 159.000 : (R1 x C)**

Dónde:

- **f** está expresada en **Hz**.
- **R1** está expresada en **kilohmios**.
- **C** está expresada en **nanofaradios**.

Sustituyendo por los valores utilizados se obtiene:

#### **Bp = 159.000 : (33 x 10) = 482 Hz**

Al igual que el circuito LX.1691 también el **LX.1691/B** se alimenta con una **pila** de **9 voltios** para **no** precisar la utilización de un **alimentador externo**.

# **REALIZACIÓN PRÁCTICA de la TARJETA INTERFAZ LX.1690**

La interfaz está compuesta por dos tarjetas, la **tarjeta base LX.1690** y la pequeña **tarjeta**

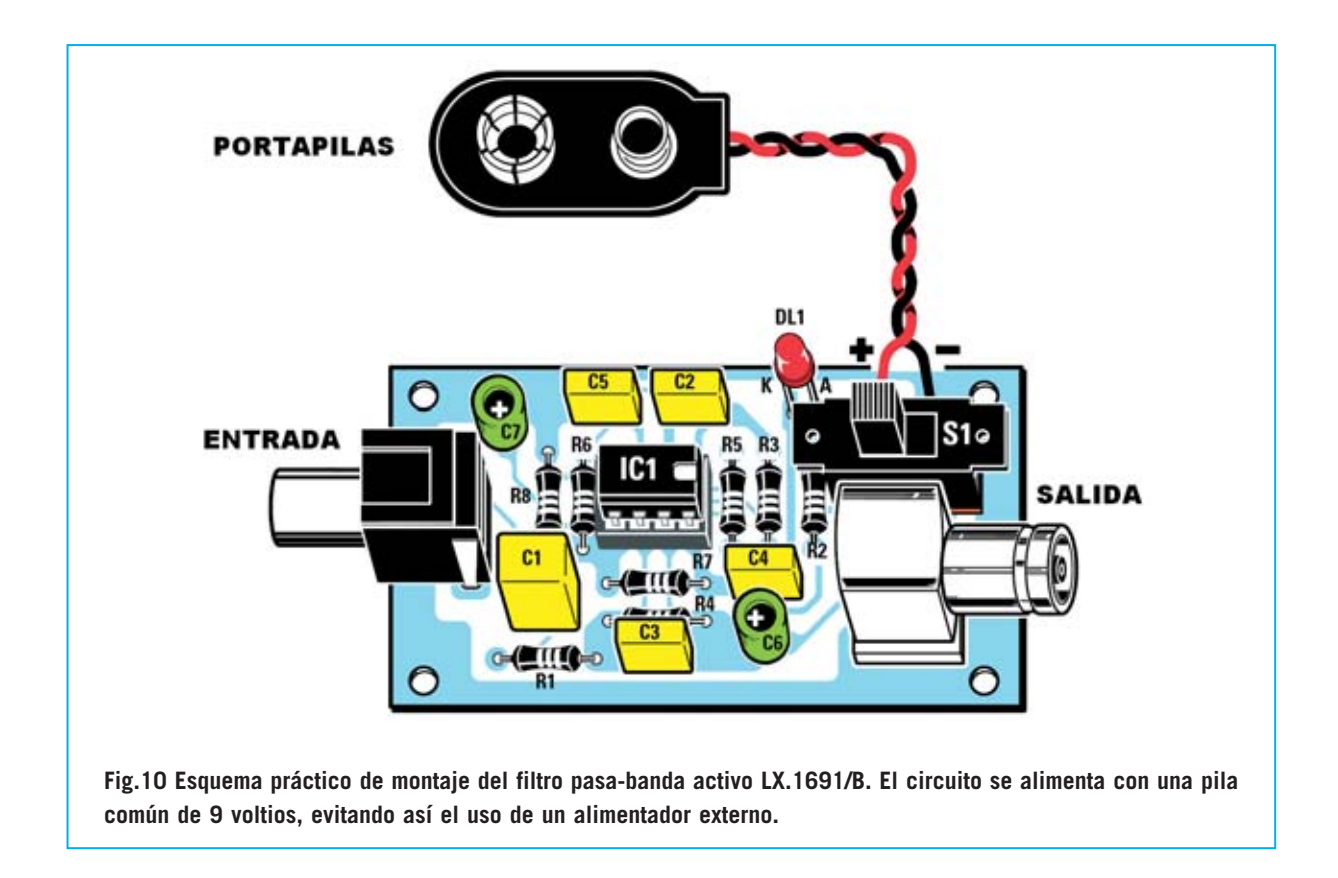

**SMD KM.1667** que contiene el convertidor **USB PCM2902** y que proporcionamos montada y verificada (ver Fig.11).

Quienes hayan leído la revista **Nº270** apreciarán que el circuito **SMD** es el **mismo** que el utilizado en el **Audio-Conversor USB LX.1666**. Al tratarse de un circuito ya montado la descripción del montaje concierne únicamente a la tarieta base LX.1690.

Como de costumbre aconsejamos comenzar el montaje con los **zócalos** para los **6** integrados (**IC1-IC2-IC3-IC4-IC5-IC6**), instalándolos y orientándolos en las posiciones indicadas por la serigrafía del circuito impreso (ver Fig.11).

Acto seguido se pueden montar los **dos conmutadores** de 3 posiciones **S1-S2**, el **transformador T1** y las **6 resistencias** de precisión **R1-R2-R3-R7-R8-R9**, fácilmente reconocibles para el diferente color de su cuerpo (marrón o azul) y por la presencia de **5 bandas** de color en vez de las 4 típicas.

Después hay que continuar con el resto de **resistencias**, controlando sus posiciones mediante la serigrafía del impreso y sus valores mediante las bandas de colores impresas sobre sus cuerpos.

Es el momento de instalar el pequeño **trimmer** de **1.000 ohmios** (**R30**), los **condensadores electrolíticos** (respetando la **polaridad** de sus terminales), los **condensadores de poliéster** (identificables por su encapsulado en forma de paralelepípedo) y los **condensadores cerámicos**.

El montaje puede continuar con la instalación de los **6** diodos **1N.4150** (**DS1-DS2-DS3-DS4- DS5-DS6**), orientando sus franjas negras de referencia tal como se muestra en la Fig.11, y los **4** diodos zéner **DZ1-DZ2-DZ3-DZ4**, orientando también adecuadamente sus franjas de referencia.

Ahora, en la parte superior-derecha del impreso, hay que soldar el **diodo LED DL1**, respetando la **polaridad** de sus terminales. El cuerpo del diodo LED debe quedar a una altura de **13 mm** sobre la superficie del circuito impreso para que quede posicionado correctamente en el panel una vez cerrado el mueble contenedor.

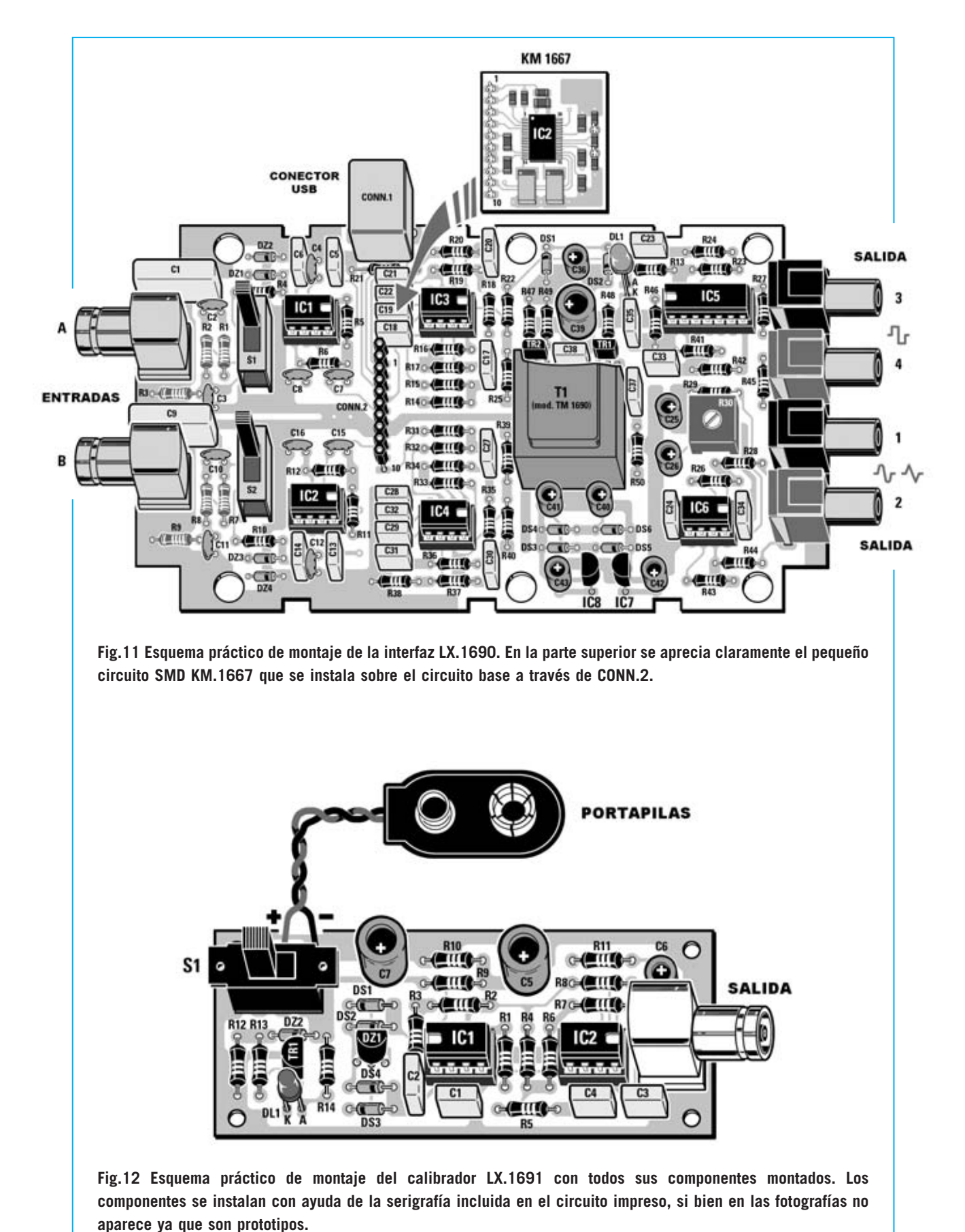

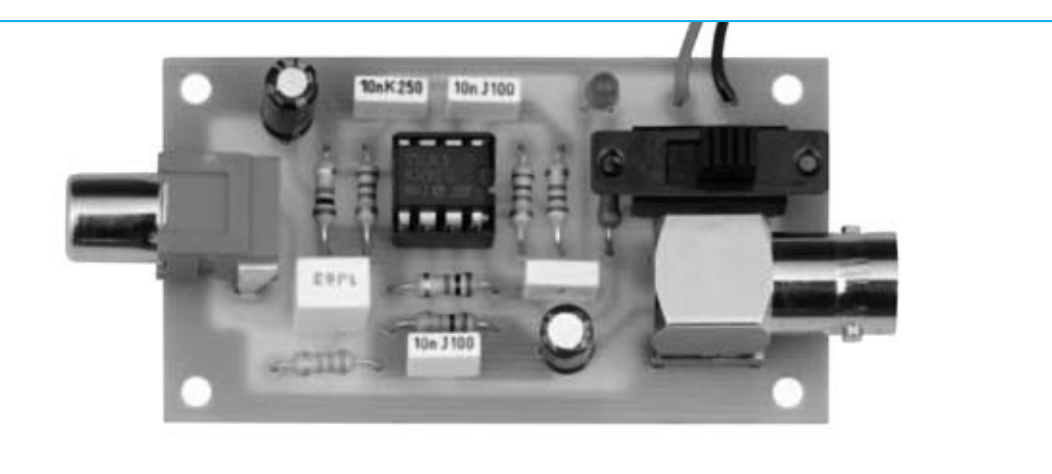

**Fig.13 Fotografía del prototipo del pequeño circuito impreso del filtro pasa-banda activo LX.1691/B una vez finalizado su montaje.**

Acto seguido hay que instalar los dos **transistores NPN TR1-TR2**, orientando hacia **arriba** la parte **plana** del cuerpo de **T1** y hacia **abajo** la parte **plana** del cuerpo de **T2** (ver Fig.11).

Los integrados estabilizadores **IC7** e **IC8** se sueldan directamente al circuito impreso orientándolos tal como se muestra en la Fig.11. Después ya se pueden instalar, en sus correspondientes zócalos, los **6 integrados IC1 a IC6**, orientando adecuadamente sus muescas de referencia.

Ha llegado el momento de realizar el montaje de los componentes exteriores, esto es, el **conector USB CONN.1** (parte superior), los dos **conectores BNC** correspondientes a las **entradas A-B** (lado izquierdo), los **conectores RCA** de color **negro** para las **salidas 1-3** y los **conectores RCA** de color **rojo** para las salidas **2-4**.

Ahora hay que instalar el **conector** hembra de tira de **10 terminales** (**CONN.2**) y soldarlo al circuito impreso. Una vez soldados sus terminales hay que **enchufar** el **conector macho incluido** en la tarjeta SMD **KM.1667** de tal forma que el circuito impreso **KM.1667** quede **paralelo** al circuito **LX.1690** rozando con el lado derecho la parte superior de los condensadores de poliéster **C17** y **C27**.

Los circuitos **LX.1690** y **KM.1667** forman un **único conjunto** (ver Fig.16) que ha de ser posteriormente instalado en el mueble contenedor, después de **ajustar** el circuito.

## **AJUSTE de la COMPONENTE CONTINUA de SALIDA**

Antes de proceder al montaje del circuito en el mueble hay que **ajustar** la señal de salida **eliminando** eventuales **componentes continuas** en las **salidas 1-2** de la tarjeta **LX.1690**. Para realizar este ajuste hay que proceder tal y como se indica a continuación.

En primer lugar hay que **conectar** la **tarjeta** al **ordenador** mediante un cable estándar USB tipo A-B y, seguidamente, **ejecutar** el programa **Visual Analyser**.

Dentro del programa hay que seleccionar la función **WAVE** y controlar que los dos **generadores BF**estén **apagados**. Esta condición se realiza pulsando en el botón **ON**, al hacerlo pasará a poner **OFF**, lo que indica que el generador está apagado.

Una vez verificada esta condición hay que conectar a la **salida 1** un **téster** ajustado para medir tensión continua, conectando la **punta roja** al **terminal central** del conector y la **punta negra** a la **parte externa metálica**.

Ahora hay que **ajustar** el cursor del **trimmer R30** hasta obtener una lectura lo más cercana posible a **0 voltios**.

Por último hay que repetir la operación realizada para la salida 1 con la **salida 2**. Las **salidas 3-4 no** precisan este ajuste ya que sus señales tienen forma de onda **cuadrada**.

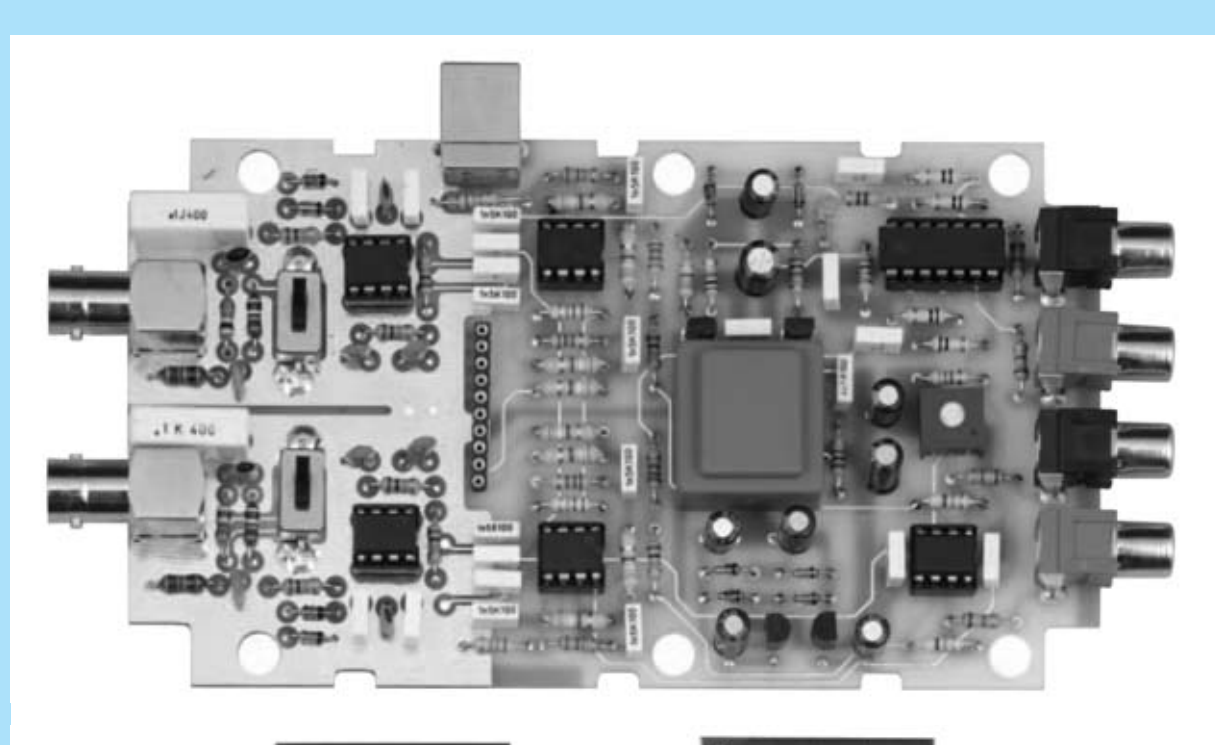

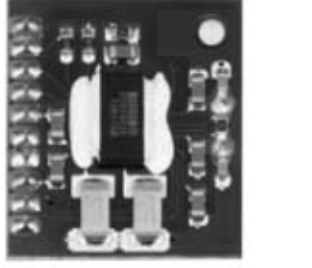

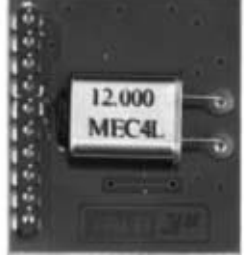

**Fig.14 Fotografía del prototipo de la interfaz LX.1690 (parte superior) y del pequeño circuito SMD KM.1667, visto por ambos lados (parte inferior).**

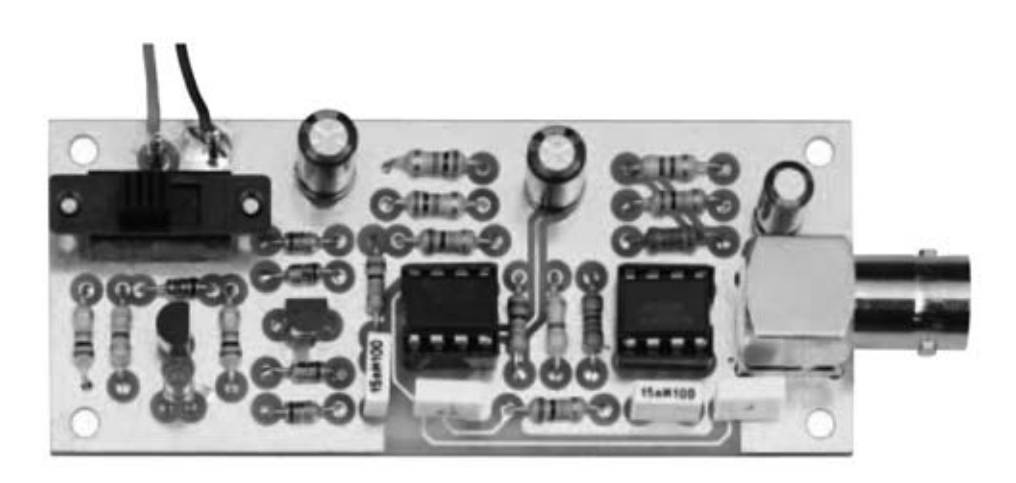

**Fig.15 Fotografía del prototipo del calibrador LX.1691. En la parte izquierda se encuentra el interruptor de encendido mientras que el conector BNC de salida se encuentra en la parte derecha.**

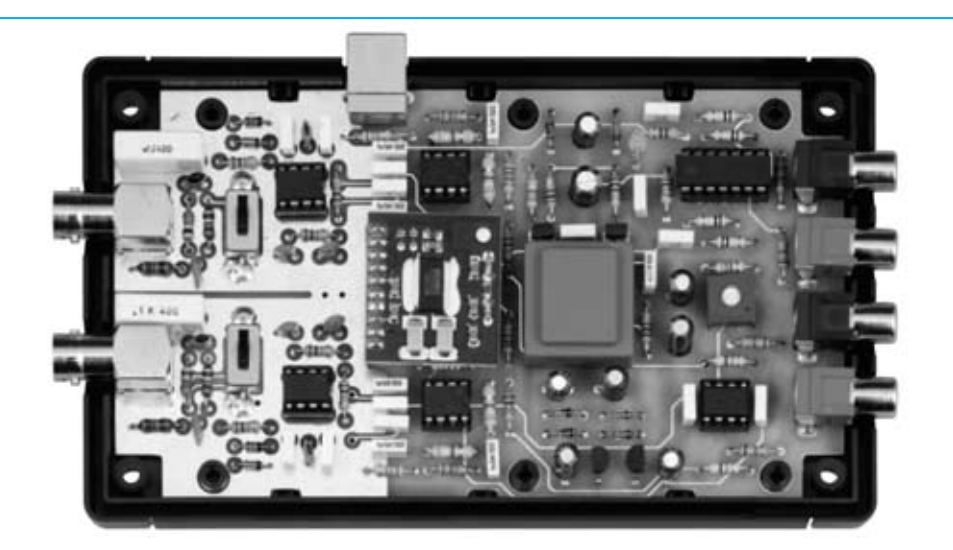

**Fig.16 Una vez concluido el montaje de la tarjeta interfaz LX.1690 hay que instalarla en la parte inferior del mueble de plástico MO.1690. Este mueble se proporciona con los orificios necesarios para hacer salir el conector USB, los conectores BNC de entrada y los 4 conectores RCA de salida.**

# **MONTAJE en el MUEBLE**

El montaje del circuito dentro del mueble es extremadamente sencillo ya que en el mueble de plástico están realizados los alojamientos para los dos **conectores BNC** de **entrada**, los cuatro **RCA** de **salida**, el agujero para el **diodo LED DL1** y las dos aperturas para los **conmutadores** deslizantes **S1** y **S2**.

En primer lugar hay que insertar el circuito dentro de la **parte inferior** del mueble (ver Fig.16), en la cual hay **6 salientes** de plástico en los que se introducen los correspondientes **agujeros** del circuito **LX.1690**.

A continuación hay que poner la **tapa superior**, prestando atención para que el **diodo LED** quede alojado en el agujero correspondiente.

Por último solo hay que **pegar** en la parte superior del mueble la **carátula adhesiva** con la serigrafía del dispositivo. El montaje ha terminado.

## **REALIZACIÓN PRÁCTICA del CIRCUITO de CALIBRACIÓN LX.1691**

Como se puede observar en la Fig.12 el montaje de este circuito es bastante simple.

# **CARACTERÍSTICAS TÉCNICAS**

- Frecuencia de conversión: 44,1 KHz
- Tipo de conversión: 16 bits
- Interfaz USB 1.1
- Canales de entrada: 2 (ChA-ChB)
- Canales de salida: 2 salidas de onda cuadrada (0 / 5V) 2 salidas de onda sinusoidal/triangular 14V p/p - Alcance:
- En posición x1: 1,7 voltios máximo En posición x10: 17 voltios máximo En posición x100: 170 voltios máximo - Impedancia de entrada > 100 KOhmios
- Alimentación: 5 voltios (mediante USB)

Una vez en posesión del circuito impreso **LX.1691** puede comenzar el montaje con la instalación de los **zócalos** para los integrados **IC1** e **IC2**, como siempre teniendo cuidado en no provocar cortocircuitos al realizar las soldaduras.

A continuación hay que montar las **resistencias** de precisión **R6-R7**, fácilmente reconocibles para el diferente color de su cuerpo (marrón o azul) y por la presencia de **5 bandas** de color en vez de las 4 típicas. Después hay que instalar el resto de **resistencias**.

Una vez realizada esta operación se pueden montar los **condensadores de poliéster** y los tres **condensadores electrolíticos**, respetando en estos últimos la **polaridad** de sus terminales.

Es el momento de instalar los **diodos**, en primer lugar **DS1-DS2-DS3-DS4**, orientando sus franjas negras de referencia tal como se indica en la Fig.12. Al montar el diodo zéner **DZ2** hay que orientar su **franja** de referencia hacia la **derecha** mientras que al montar el diodo zéner **DZ1** hay que orientar hacia **arriba** la parte **plana** de su cuerpo.

El transistor **TR1** se instala orientando la parte **plana** de su cuerpo hacia la **derecha**.

Los últimos componentes a soldar son el **diodo LED DL1**, teniendo cuidado en respetar la **polaridad** de sus terminales, el **interruptor** deslizante **S1** y el **conector BNC** de salida. Después solo queda instalar, en sus correspondientes zócalos, los **integrados IC1** e **IC2**, orientando adecuadamente sus muescas de referencia (ver Fig.12).

Para finalizar el montaje hay que soldar al circuito impreso los dos cables procedentes del **portapilas**, respetando la **polaridad** (cable **rojo** al terminal **positivo** y cable **negro** al terminal **negativo**).

# **REALIZACIÓN PRÁCTICA del FILTRO PASA-BANDA LX.1691/B**

El montaje del pequeño circuito impreso **LX.1691/B** también puede comenzar con la instalación del **zócalo** para el integrado **IC1** (ver Fig.10).

Seguidamente se pueden montar las **resistencias**, los **condensadores de poliéster** y los dos **condensadores electrolíticos**, respetando en este caso la **polaridad** de sus terminales.

Los componentes restantes a soldar son el **interruptor** deslizante **S1**, el **conector RCA**, el **conector BNC** y el **diodo LED DL1**, teniendo cuidado en respetar la **polaridad** de sus terminales. Después solo queda instalar, en su correspondiente zócalo, el **integrado IC1**, orientando adecuadamente su muesca de referencia (ver Fig.10).

Para terminar el montaje, al igual que en el caso anterior, hay que soldar al circuito impreso los dos cables procedentes del **portapilas**, respetando la **polaridad**.

# **REQUISITOS del ORDENADOR**

El programa **VISUAL ANALYSER** puede descargarse y utilizarse **libremente** desde la dirección:

#### **http://www.sillanumsoft.com**

Antes de instalar el programa hay que **verificar** que el ordenador dispone de suficientes recursos. Los **requerimientos mínimos** son los siguientes:

- Sistema operativo **Windows 2000/XP**
- Procesador Intel **Pentium**
- Memoria RAM **32 MB**
- Espacio libre en disco duro **20 MB**
- Lector **CD-ROM 8X** o lector **DVD 2X**
- Tarjeta gráfica **800x600** color **16 bits**
- Puerto **USB** libre

# **PRECIO de REALIZACIÓN**

**LX.1690**: Precio de todos los componentes necesarios para realizar la tarjeta base del **Laboratorio electrónico para PC**, incluyendo circuito impreso, tarjeta SMD **KM.1667** montada (ver Fig.11) y el mueble **MO.1690** .... 164,20 € **LX.1691**: Precio del **circuito de calibración** (ve Fig.12).................................................... 26,80 € **LX.1691/B**: Precio del **filtro pasa-banda activo** (ve Fig.10) .......................................... 20,75 € **LX.1690**: Circuito impreso........................ 17.70 € **LX.1691**: Circuito impreso ........................ 4,40 € **LX.1691/B**: Circuito impreso .................. 2,30 €

Bajo petición expresa:

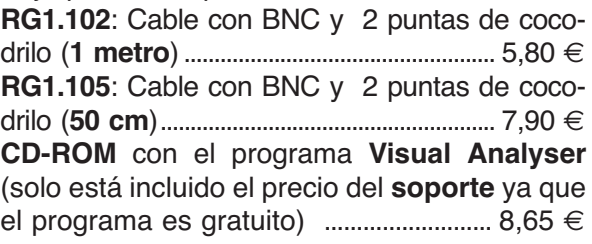

# **ESTOS PRECIOS NO INCLUYEN I.V.A.**